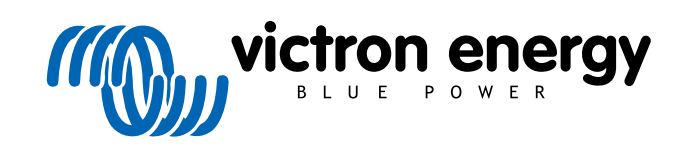

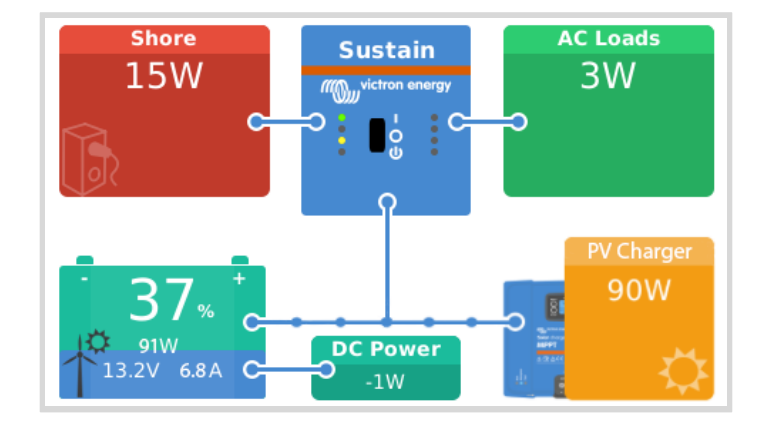

# **Priorité à l'énergie solaire et éolienne**

Rev 00 - 07/2024 Ce manuel est également disponible au format [HTML5](https://www.victronenergy.com/media/pg/Solar_&_Wind_Priority/fr/index-fr.html?_ga=2.37454370.302733805.1720082600-1687838910.1698938008).

## Table des matières

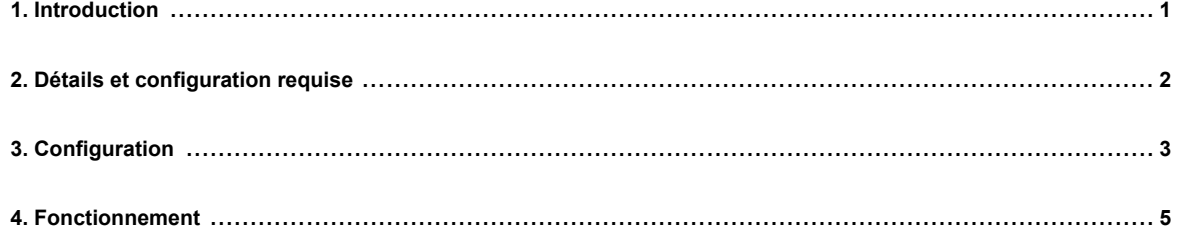

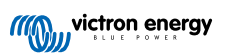

### <span id="page-2-0"></span>**1. Introduction**

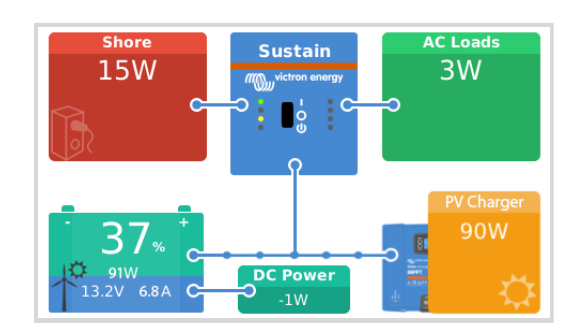

La fonction de priorité à l'énergie solaire et éolienne permet d'utiliser l'énergie solaire et éolienne pour charger la batterie. Dans le même temps, l'alimentation à quai est uniquement utilisée pour empêcher la batterie de se décharger trop profondément.

Lorsqu'il est activé, le système reste dans ce mode, appelé « Sustain » (soutien), pendant sept jours ; s'il n'y a pas assez de soleil ou de vent, un cycle de charge complet est exécuté, chargeant les batteries à 100 %. Cela garantit qu'elles restent dans un état optimal et qu'elles sont prêtes pour une utilisation ultérieure.

Après ces sept jours, le système ne repasse pas en mode « Sustain » Au lieu de cela, il gardera les batteries complètement chargées et donnera la priorité à l'énergie solaire par rapport à l'alimentation à quai dans la mesure du possible pendant la journée pour faire fonctionner les consommateurs CC tels que les pompes et les systèmes d'alarme.

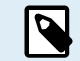

Les applications prévues pour la priorité solaire et éolienne sont les bateaux, les camping-cars et d'autres systèmes raccordés à l'alimentation de quai.

Pour les installations dotées d'un raccordement permanent aux services publics, telles que les maisons, les fermes et autres installations fixes, nous avons une autre solution : [l'ESS](https://www.victronenergy.fr/media/pg/Energy_Storage_System/fr/index-fr.html).

Regardez la vidéo ci-dessous pour une présentation rapide :

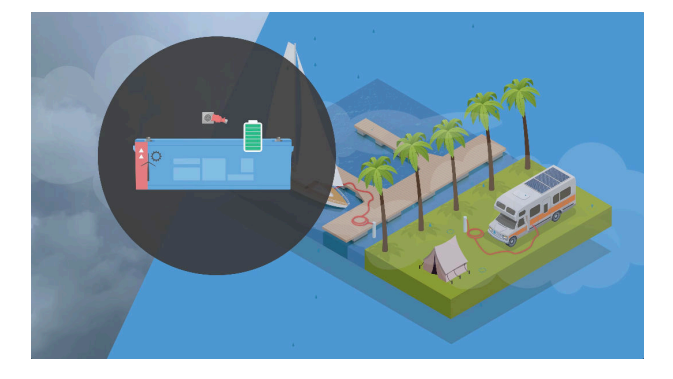

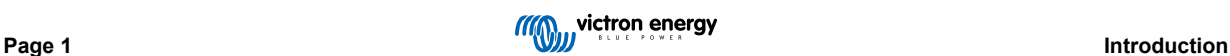

## <span id="page-3-0"></span>**2. Détails et configuration requise**

#### **Configuration requise :**

- Convertisseur/chargeur Victron tel que Multi, MultiCompact, MultiPlus, MultiPlus-II ou Quattro avec nouveau microprocesseur (26/27).
- Système solaire, de préférence un chargeur solaire Victron, mais pas nécessairement, ou un générateur éolien avec un chargeur désigné. Notez que Victron ne fournit pas de régulateurs de charge pour l'éolien.
- Pour utiliser la fonction « Charger la batterie à 100 % », il faut soit une [clé intelligente VE.Bus Smart Dongle](https://www.victronenergy.fr/communication-centres/ve-bus-smart-dongle) + l'[application](https://www.victronenergy.fr/panel-systems-remote-monitoring/victronconnect) [VictronConnect,](https://www.victronenergy.fr/panel-systems-remote-monitoring/victronconnect) qui est une solution de surveillance simple et efficace, facile à installer sur les systèmes existants, soit l'option la plus avancée, un dispositif GX comme le [Cerbo GX](https://www.victronenergy.fr/panel-systems-remote-monitoring/cerbo-gx) ou l'[Ekrano GX.](https://www.victronenergy.fr/panel-systems-remote-monitoring/ekrano-gx)

#### **Détails et spécifications supplémentaires :**

- En mode de maintien, le convertisseur/chargeur utilise l'alimentation de quai pour s'assurer que la tension de la batterie ne chute pas en dessous de la tension de maintien configurée.
- Pour charger la batterie, ainsi que pour alimenter les consommateurs CC, le solaire et l'éolien sont prioritaires. Ce n'est pas le cas pour les consommateurs CA ; l'alimentation de quai sera utilisée pour les alimenter, ce qui, dans de nombreux systèmes, n'est pas vraiment un problème étant donné qu'elles sont plutôt petites. Si vous préférez alimenter les consommateurs CA à partir de la batterie, du solaire et de l'éolien, essayez nos options « Ignorer l'entrée CA » dans VictronConnect, disponibles dans le menu des paramètres « Connexion d'entrée CA conditionnelle ». Cette option est également décrite en détail dans cet [article de blog sur Panbo.com.](https://panbo.com/maximizing-solar-production-with-victron-gx/)
- La fonction fonctionne uniquement sur la tension, ce qui la rend simple, robuste et efficace. Elle ne nécessite pas d'intégration avec des contrôleurs de batterie, des dispositifs GX ou des mécanismes de contrôle central tels que DVCC.
- Le mode de priorité solaire et éolienne fonctionne pour les systèmes avec une batterie gérée, où un BMS gère le processus de charge (DVCC) et les systèmes plus traditionnels où le convertisseur/chargeur exécute son propre processus de charge. Des exemples de systèmes de batteries gérées sont Lynx Smart BMS, les batteries MG Electronics avec MG Master LV, et similaires. Pour ces systèmes, pendant les sept premiers jours, le convertisseur/chargeur chargera en utilisant la tension de maintien configurée plutôt que la tension de charge commandée par la batterie (CVL).
- Prise en charge du générateur : Le système détectera automatiquement qu'un générateur fonctionne et chargera à pleine puissance comme d'habitude. Pour les Quattro, il faut que le générateur soit relié à l'entrée AC-in-1. Dans le cas des Multi avec un commutateur de transfert externe câblé devant, le dispositif GX peut être utilisé pour détecter si le générateur est actif (avec une entrée numérique) et transmettre cette information au Multi. Lorsqu'on utilise un tableau de commande Digital Multi Control (DMC) et que l'on ferme les bornes d'entrée de sélection du générateur du connecteur à vis situé à l'arrière, le système se charge également à pleine puissance.

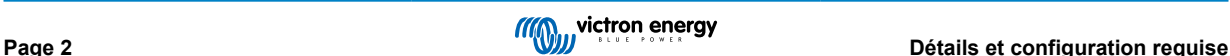

## <span id="page-4-0"></span>**3. Configuration**

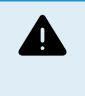

ATTENTION : La mise à jour du micrologiciel de cette gamme de produits et les changements de configuration ne doivent être effectués que par un personnel qualifié. La mise à jour entraîne la réinitialisation de tous les paramètres à leur valeur par défaut. Il est donc conseillé de sauvegarder les paramètres avant la mise à jour et de réinstaller la configuration après la mise à jour.

#### **1. Installation des mises à jour du logiciel et du micrologiciel**

- Téléchargez la version 5.92 ou ultérieure de VictronConnect à partir de la boutique d'applications de Google ou d'Apple
- Mettez à jour le micrologiciel du convertisseur/chargeur à la version 506 ou ultérieure à l'aide de VictronConnect (MK3 requis, non pris en charge par les appareils iOS), VE.Flash (MK3 requis) ou [VRM : Mises à jour à distance du micrologiciel](https://www.victronenergy.com/live/venus-os:remote_ve.bus_firmware_updates) [VE.Bus.](https://www.victronenergy.com/live/venus-os:remote_ve.bus_firmware_updates)

#### **2. Configuration**

- **Via VictronConnect** (nécessite une interface MK3 vers USB)
- Le paramètre est disponible dans VictronConnect dans l'onglet Avancé :

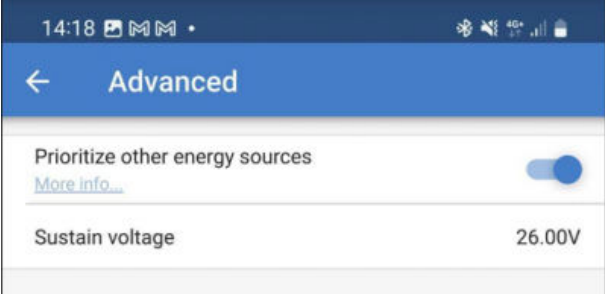

Utilisez le curseur pour activer la priorité solaire et éolienne

• **Via VEConfigure** (de préférence via [VRM : VEConfigure à distance](https://www.victronenergy.com/live/vrm_portal:remote-veconfigure) ou VEConfigure et interface MK3 vers USB)

Le paramètre est activé dans VEConfigure dans l'onglet Avancé :

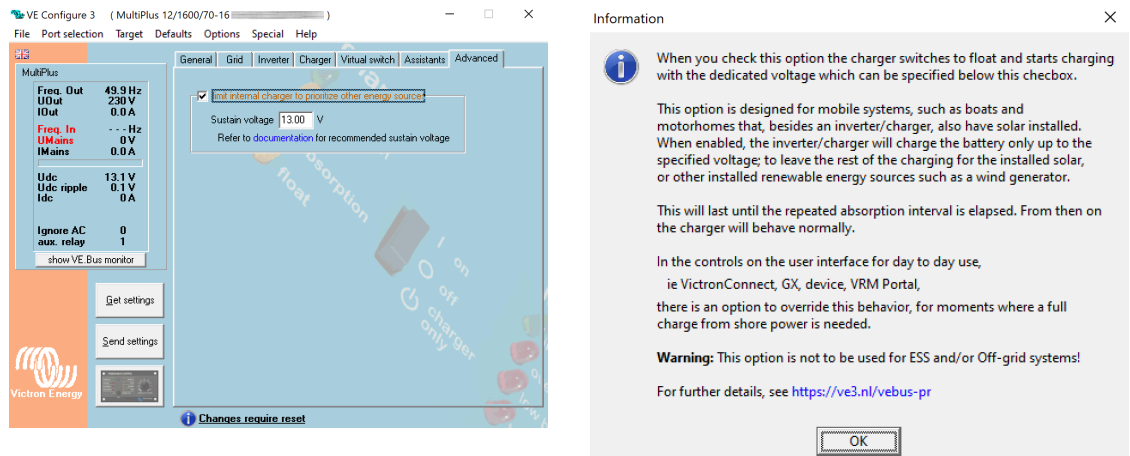

• Réglez la tension de maintien conformément au tableau ci-dessous. Notez qu'il s'agit de tensions recommandées :

Pour les batteries au lithium, le réglage de la tension de maintien à 13,0 V, ce qui correspond à 3,25 V par cellule, permet au système de maintenir un état de charge minimum d'environ 30 %.

Pour les batteries au plomb (AGM, électrolyte gélifié), le réglage de la tension de maintien sur Float moins 0,2 V permet au système de maintenir un état de charge minimum d'environ 95 % (en utilisant la tension de maintien de 13,8 V comme exemple).

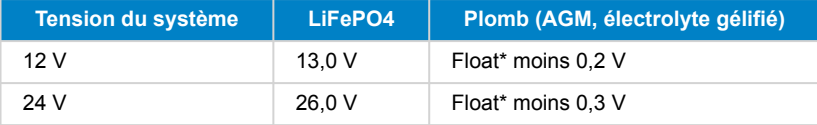

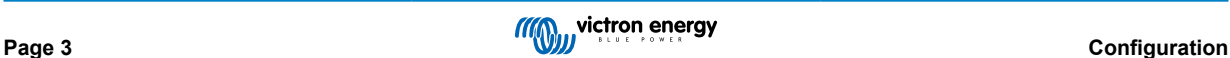

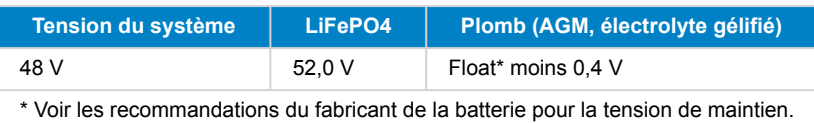

#### **3. Vérifiez les autres réglages**

- Si le paramètre de veille est activé, le système passera en mode veille comme d'habitude après 12 heures en phase Float.
- Intervalle d'absorption répétée : Lorsque la priorité solaire et éolienne est activée, ce paramètre contrôle à la fois la durée du mode de maintien initial et l'intervalle d'absorption répétée. Augmentez ce paramètre s'il est préférable de maintenir le système en mode de maintien plus longtemps, ce qui permet au solaire et à l'éolien de charger la batterie pendant plus de jours avant de repasser sur l'alimentation de quai.

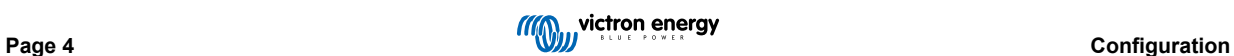

## <span id="page-6-0"></span>**4. Fonctionnement**

Une fois la priorité solaire et éolienne activée, il est possible de l'annuler à tout moment via un interrupteur virtuel dans VictronConnect, le portail VRM ou le dispositif GX pour forcer le chargement de la batterie à 100 % avec l'alimentation de quai. Une fois la charge terminée, le système repassera en mode de maintien et donnera la priorité à l'énergie solaire et éolienne.

Cette fonction est particulièrement utile lorsque vous partez en voyage avec une batterie entièrement chargée ou pour équilibrer les batteries au lithium. La charge forcée via l'alimentation de quai peut être annulée à tout moment à l'aide du même interrupteur.

#### **Via VictronConnect :**

Pour forcer une charge à partir de l'alimentation de quai ou arrêter une charge forcée avec VictronConnect :

- **1.** Ouvrez VictronConnect et appuyez sur la vue d'ensemble du convertisseur/chargeur VE.Bus (connecté via la clé VE.Bus Smart Dongle ou l'interface MK3 vers USB).
- **2.** Appuyez sur l'icône « Solaire et éolien » à côté de l'icône de la batterie.
- **3.** Appuyez sur « OK » dans la fenêtre contextuelle.

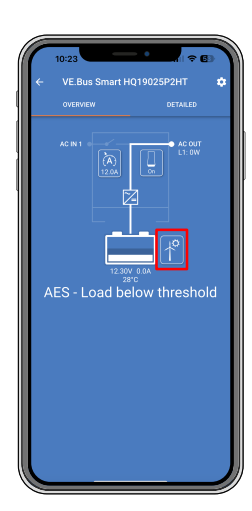

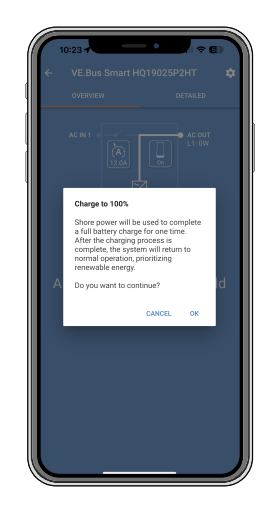

#### **Via le menu du dispositif GX :**

Pour forcer une charge à partir de l'alimentation de quai ou arrêter une charge forcée via la console à distance :

- **1.** Ouvrez la console à distance.
- **2.** Accédez à Liste des appareils → [your\_MultiPlus\_or Quattro].
- **3.** Cliquez sur « Charger la batterie à 100 % ».
- **4.** Dans le menu qui s'ouvre, cliquez sur « Oui ».
- **5.** Cliquez sur « Charger la batterie à 100 % » pour arrêter la charge forcée.
- **6.** Dans le menu qui s'ouvre, cliquez sur « Oui ».

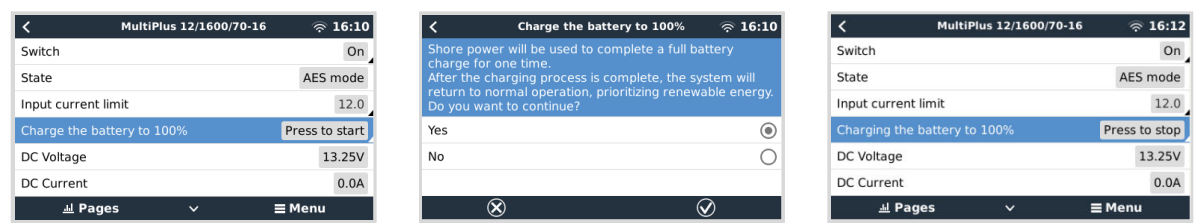

**Via le portail VRM :** À déterminer dès que ce sera disponible

Regardez la vidéo ci-dessous pour apprendre à utiliser la fonction de priorité solaire et éolienne :

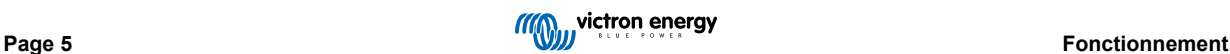

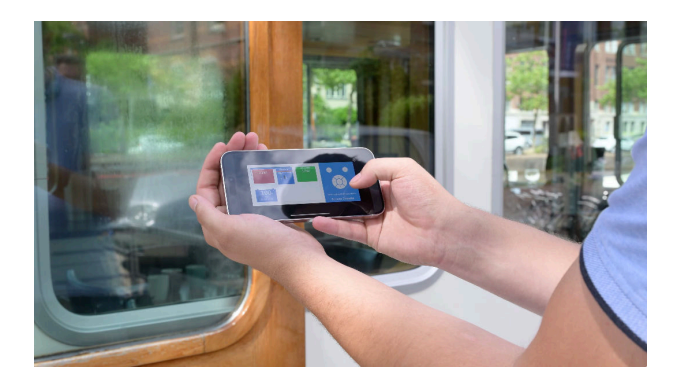

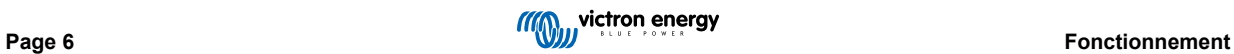